# **※ 多功能直流伺服驱动器 ※**

# **MLBLDS3605 使用手册(V1.0)**

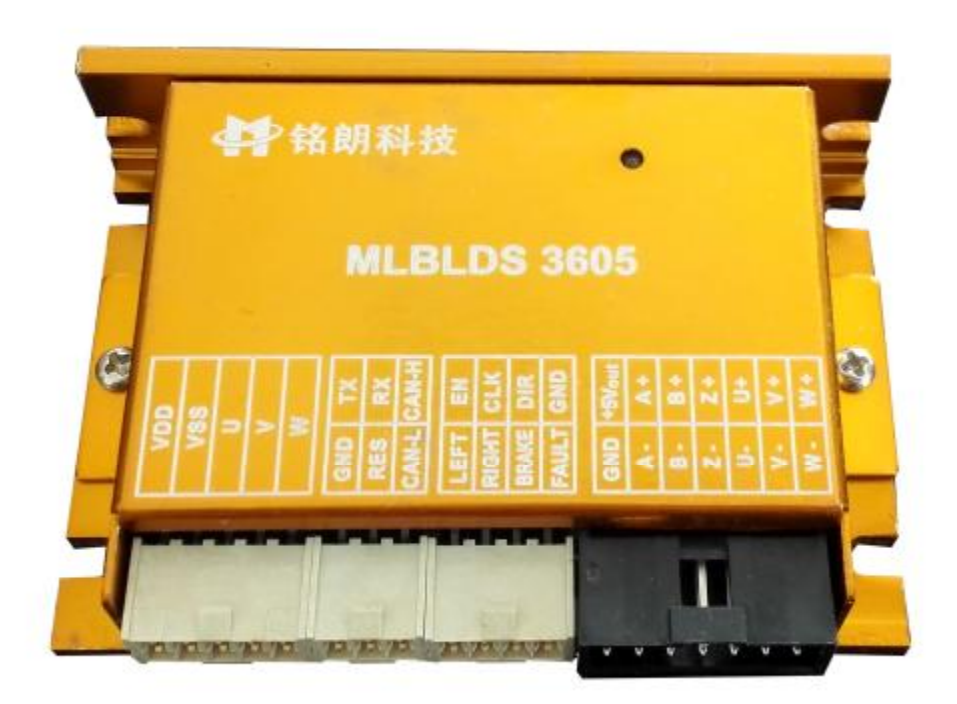

西安铭朗电子科技有限责任公司

(2012-5-20)

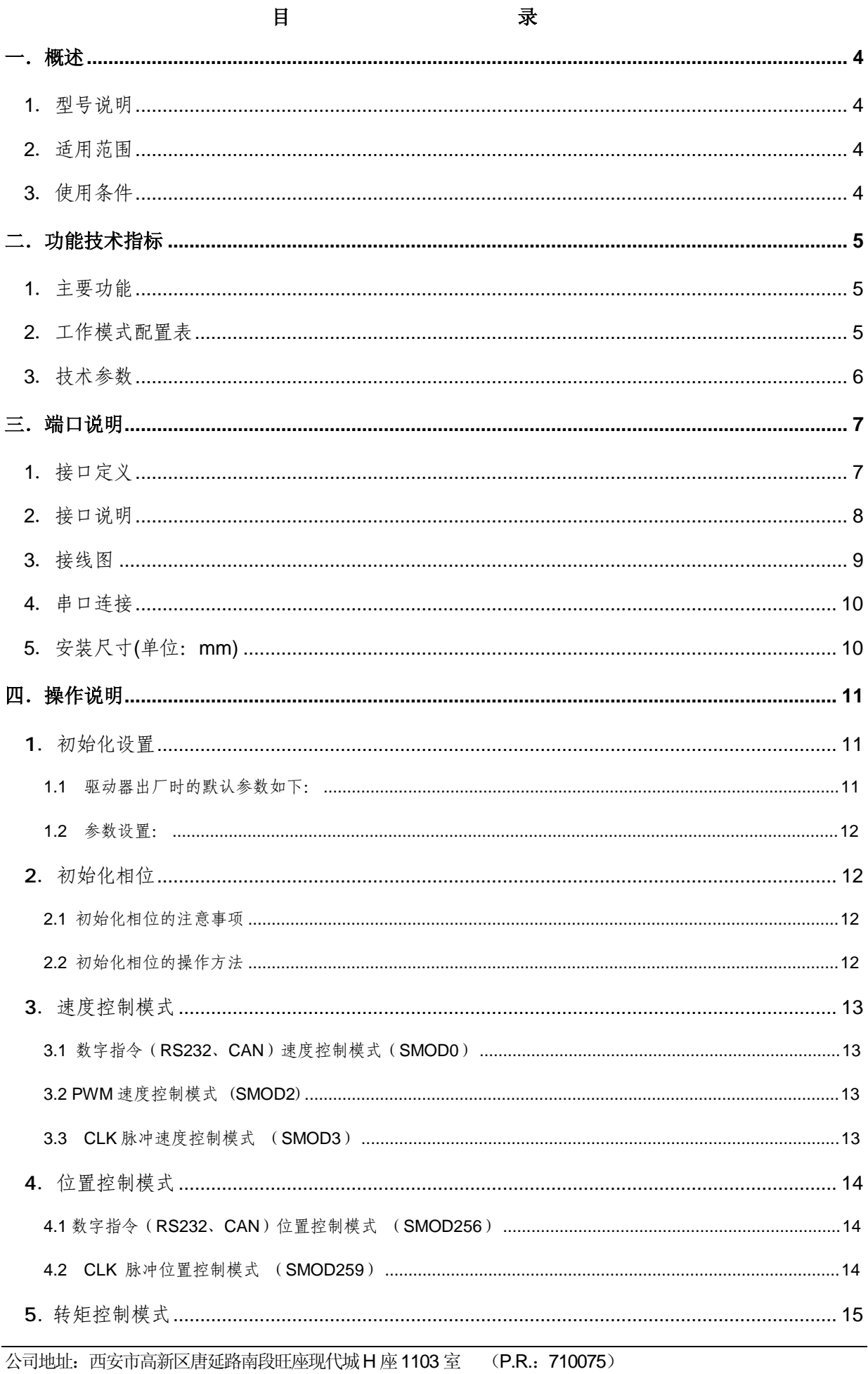

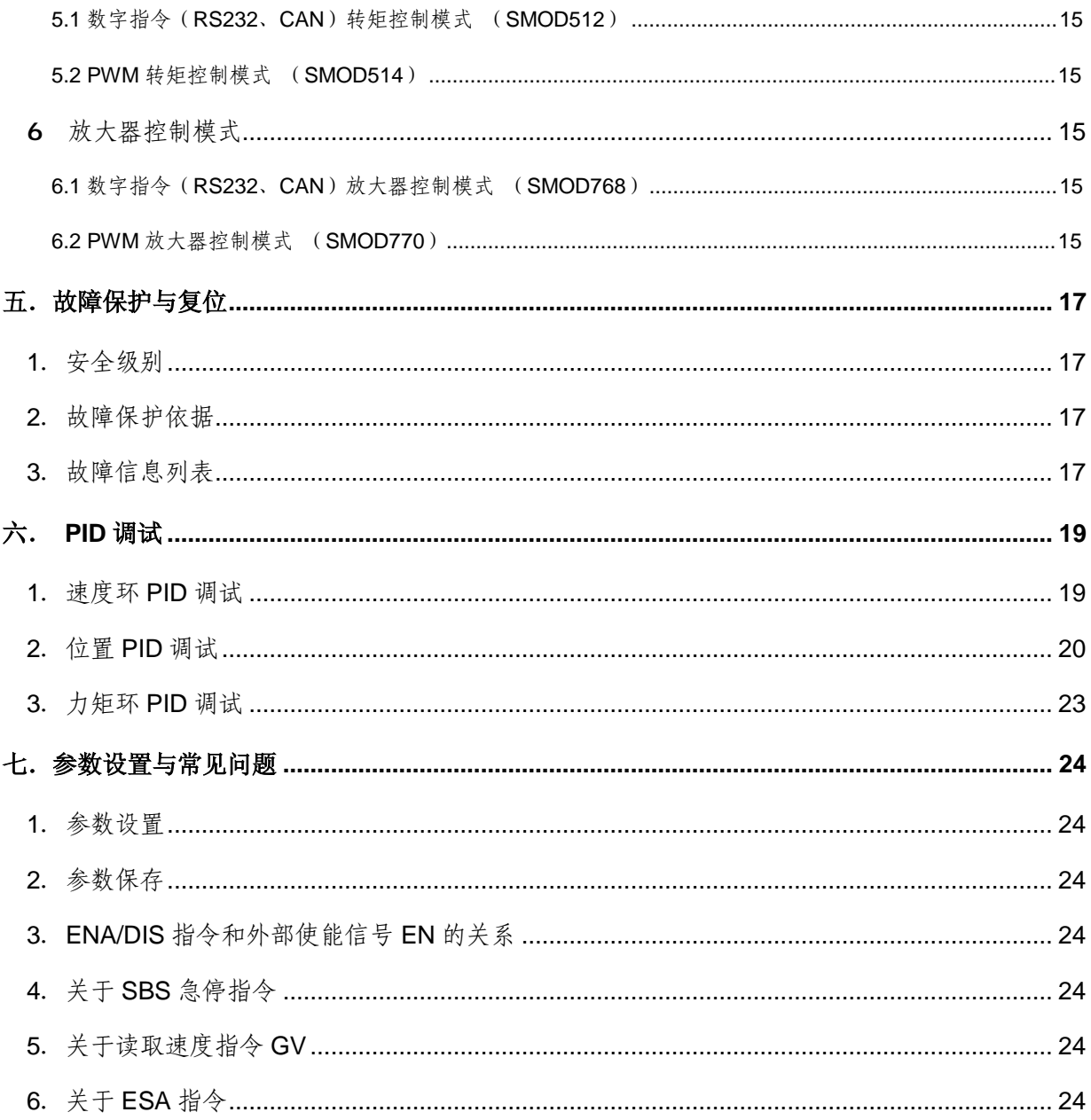

使用警告:

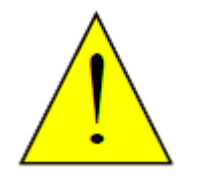

 1、初次使用或更改线序后, **DANGER** 应先进行相位初始化操作, 待初始化成功后才能进行正 常操作。 2、在初始化不成功、接线有

误等情况下操作电机旋转

时,电机会因相位不正确而 停转并发热,若持续时间过 长会烧坏电机,此时应尽快 关闭驱动器电源。

#### 一.概述

1.型号说明

MLBLDS3602 (E)

- ML --------- 公司代码
- BL --------- 适用于直流无刷电机
- DS --------- 直流伺服驱动器
- 36 ---------- 电源电压范围+12~48V
- 05 --------- 最大连续输出电流 5A
- E --------- 工业级
- 2.适用范围
	- **l** 适合驱动永磁直流无刷伺服电机,空心杯永磁直流无刷伺服电机,直流无刷力矩电机(200mH 电感量以下的电机建议加电感);
	- **l** 最大连续电流 5A,最大峰值电流 10A;
	- l 直流电源+12~48V;
	- Ⅰ 放大器模式,转矩模式,速度模式,位置模式;
- 3.使用条件
- (1)电源:
	- l 电源输入范围:+12~48V 直流电源;
	- 能提供连续电流 2 倍的瞬间电流过载能力;
	- l 电压要保证不大于 5%的稳定度。
- (2)反馈元件:
	- l 增量式编码器;
	- l 霍尔传感器
- (3)使用环境:
	- l 温度: MLBLDS3605: -10~70℃;

MLBLDS3605E:  $-40~85^{\circ}\text{C}$ ;

- l 湿度: 85%RH 以下;
- l 无防水要求;
- l 无腐蚀性气体。

# 二.功能技术指标

# 1.主要功能

- l 工作模式:放大器模式、转矩模式 、速度模式、位置模式;
- l 反馈元件:增量式编码器、霍尔传感器;
- l 控制端口: RS232、CAN, CLK/DIR, PWM;
- l 外部制动控制;
- l 外部启停控制;
- l 外部限位功能;
- l 软件限位功能;
- l 开机自动寻找零位;
- l 可以通过 CAN 总线组网控制;
- l 通过 RS232 或 CAN2.0 实现 PC 控制、参数调整、在线调测;
- l 驱动器内部温度监测;
- l 过流、过载保护;
- l 过压、欠压保护;
- l 温度保护;
- l 堵转、飞转保护;
- l 动态跟踪误差超限保护;

# 2.工作模式配置表

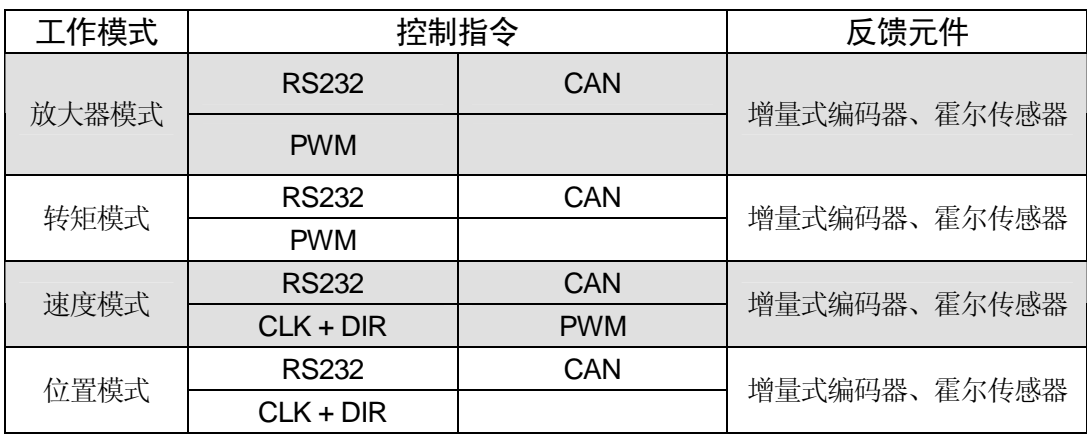

# 3.技术参数

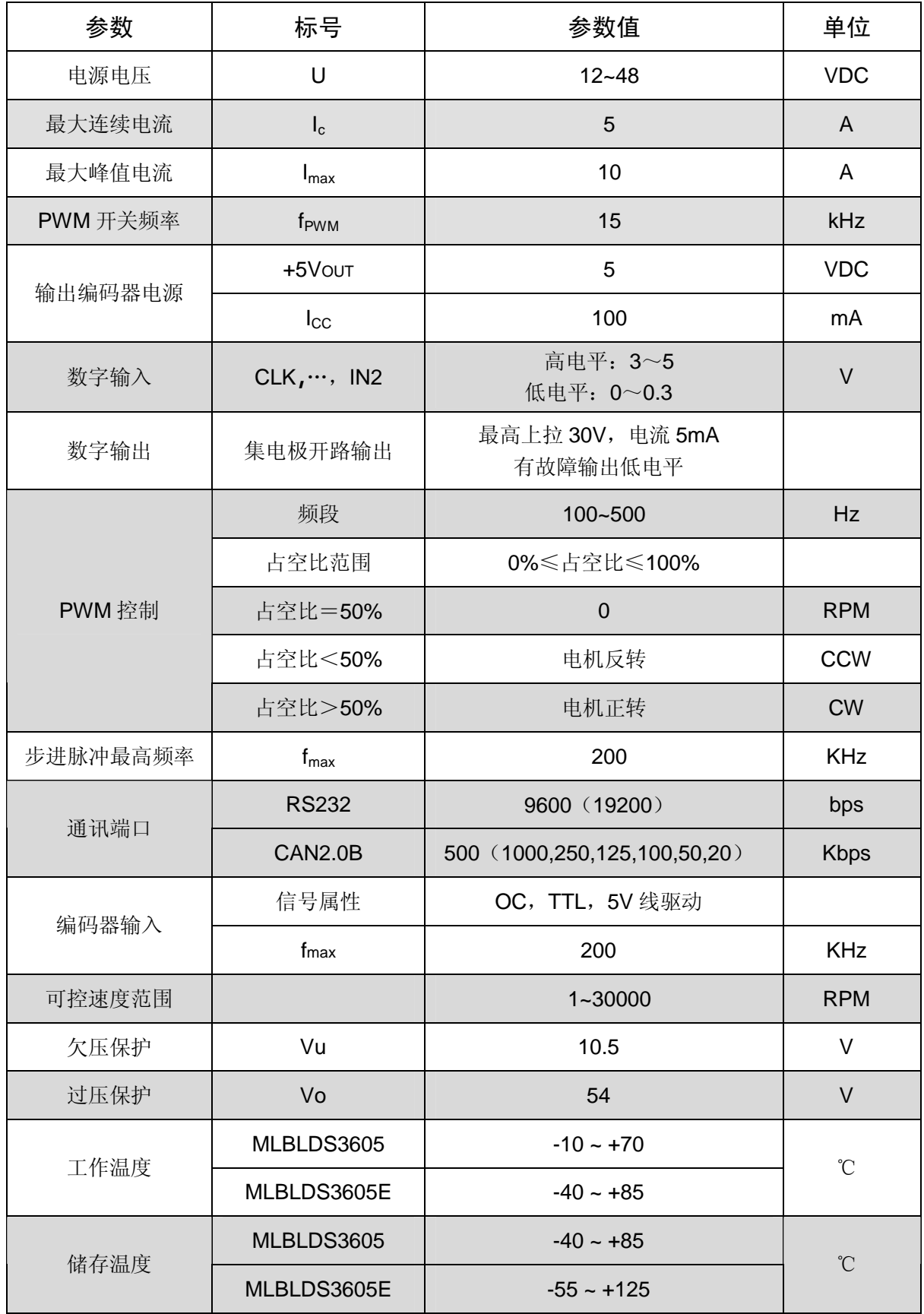

# 三.端口说明

# 1.接口定义

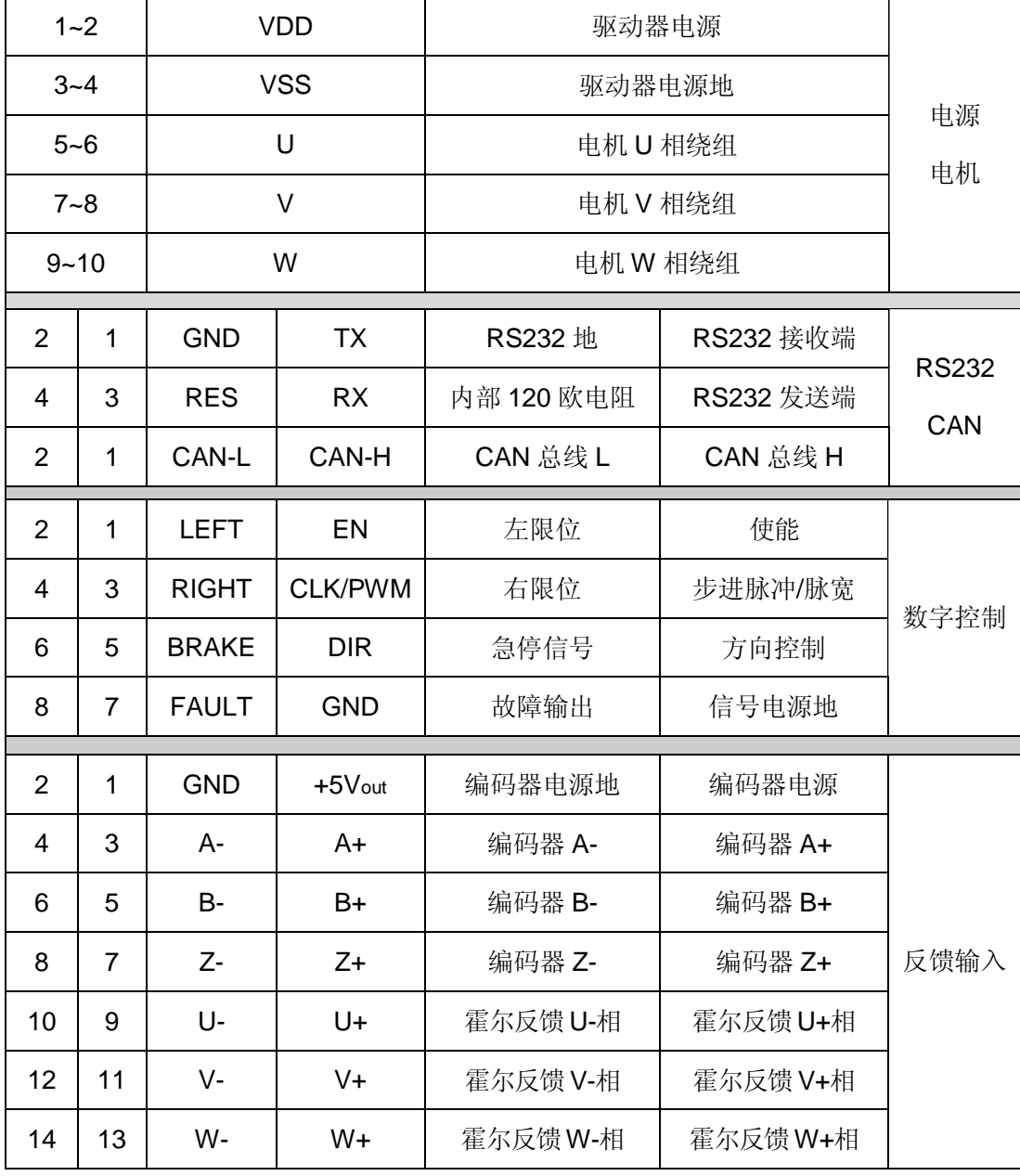

# 2.接口说明

- (1) TX, RX, GND, GND: RS232 接口, 实现指令控制, 以及参数设置、运行状态调测等;
- (2) ENA, CLK/PWM, DIR, BRAKE, LEFT, RIGHT, FAULT:

外部控制信号输入接口及错误信号输出接口。接口电路如下:

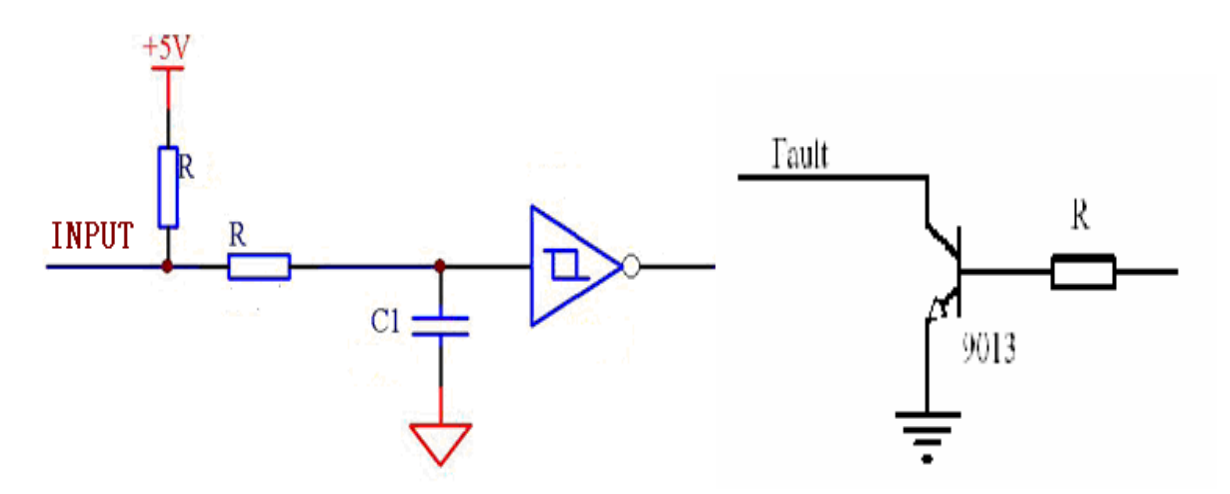

- l EN 信号为外部使能控制, 在任何模式下都有效。EN 高电平时, 驱动器加载电机。当 EN 低 电平时,驱动器释放电机,电机处于无力矩状态。此信号在悬空时为高电平状态,这时驱动 器向电机加载。
- l CLK / PWM 是步进脉冲、PWM 信号共用端口,通过 RS232 串口或 CAN 接口设置信号属 性。用户根据需要,可以选择下列其中一种控制组合: PWM 脉宽信号,可以实现速度、转矩和放大器模式控制; CLK、DIR 脉冲信号,可以实现速度和位置模式控制; CLK 步进脉冲信号,上升沿有效。

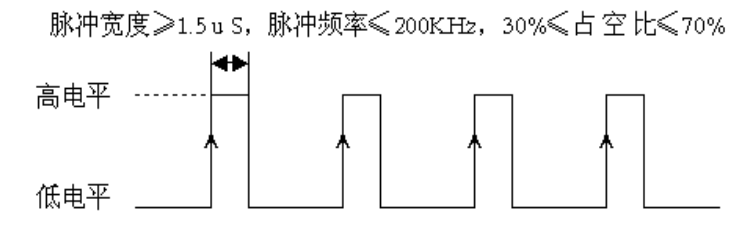

l DIR 是方向信号,高电平控制电机正转,低电平控制电机反转。悬空时为高电平状态。此信 号只在步进脉冲信号输入时有效。

- l BRAKE 是急停信号, 当置为低电平时, 驱动器将迅速制动电机并保持使能状态。置为高电 平时,取消急停状态。
- l LEFT 和 RIGHT 是限位信号, 下降沿触发限位功能。检测到限位信号后, 驱动器将迅速制 动电机并保持使能状态,这时电机只能向未限位的方向旋转。
- l FAULT 是驱动器输出的出错信号,集电极开路,用户最高可以上拉到 30V。当系统产生保 护时, 输出低电平; 正常状态时, 输出高电平。输入电流小于 5mA。

(3)+5VOUT ,GND, A, B,Z,SU,SV,SW:反馈输入接口

- l +5Vout 是驱动器提供的编码器电源和霍尔传感器电源,最大输出电流 100mA。
- l A, B, Z 为编码器信号接口
- l SU, SV, SW 霍尔反馈接口(磁极位置反馈)。
- 3.接线图

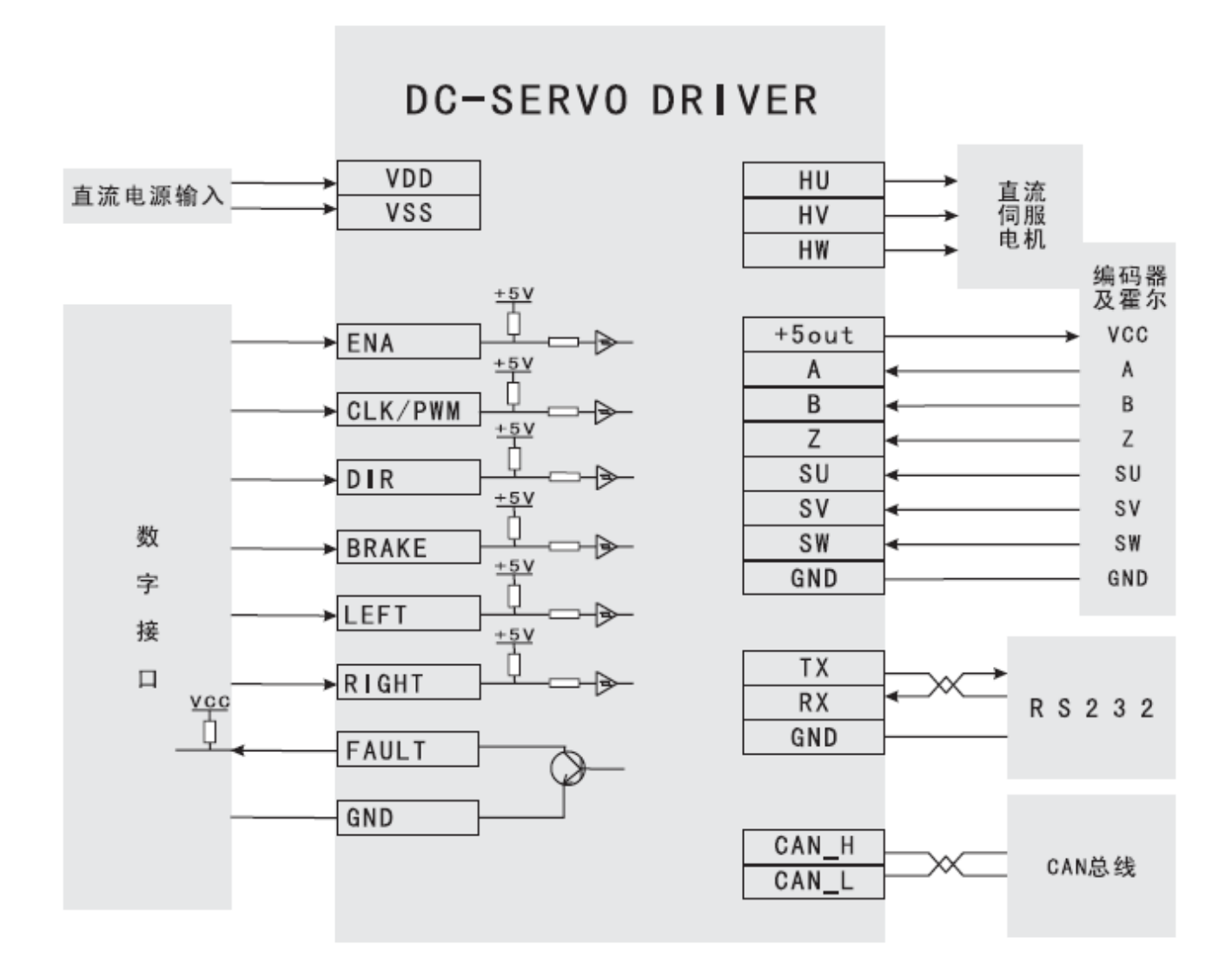

# 4. 串口连接

公司提供专用电缆,DB9 插头符合标注定义,可同计算机串口相连。线缆标识定义:

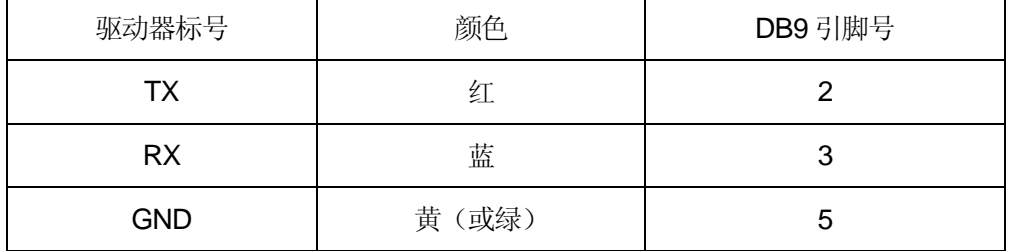

5.安装尺寸(单位:mm)

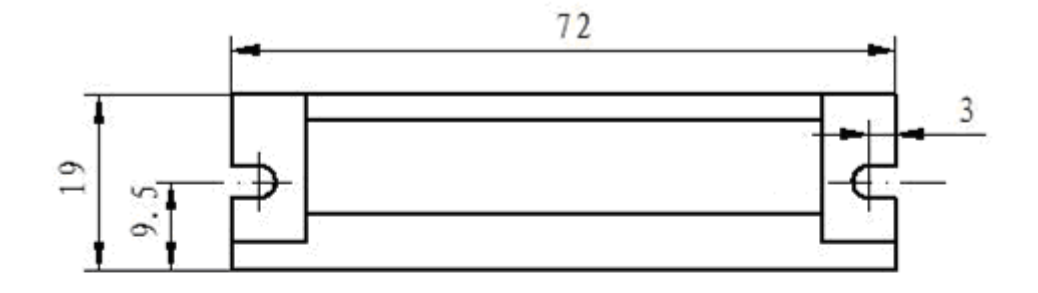

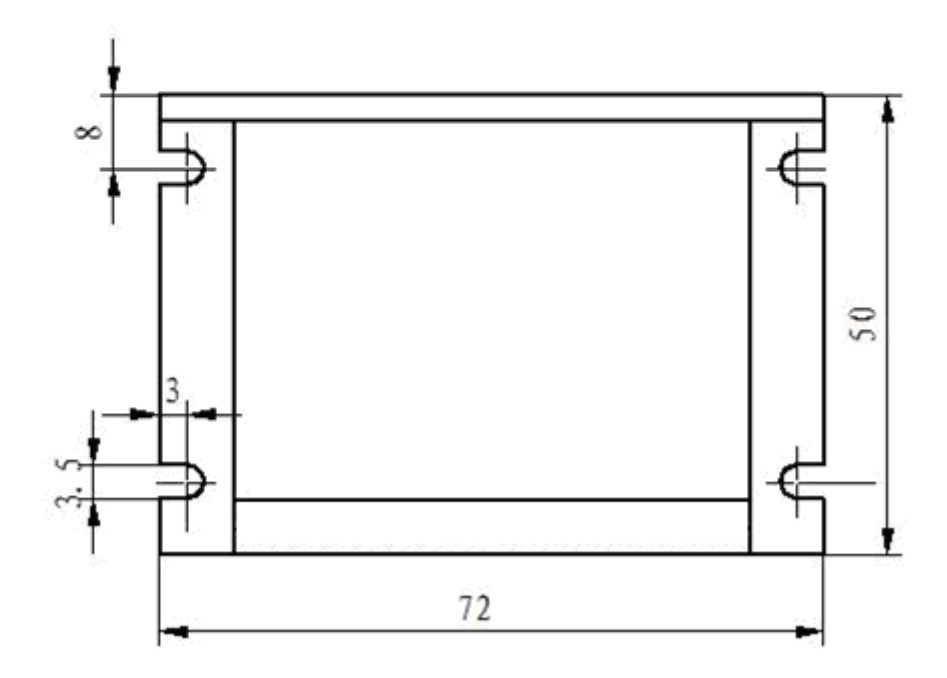

# 四.操作说明

- **1**.初始化设置
- **1.1** 驱动器出厂时的默认参数如下:

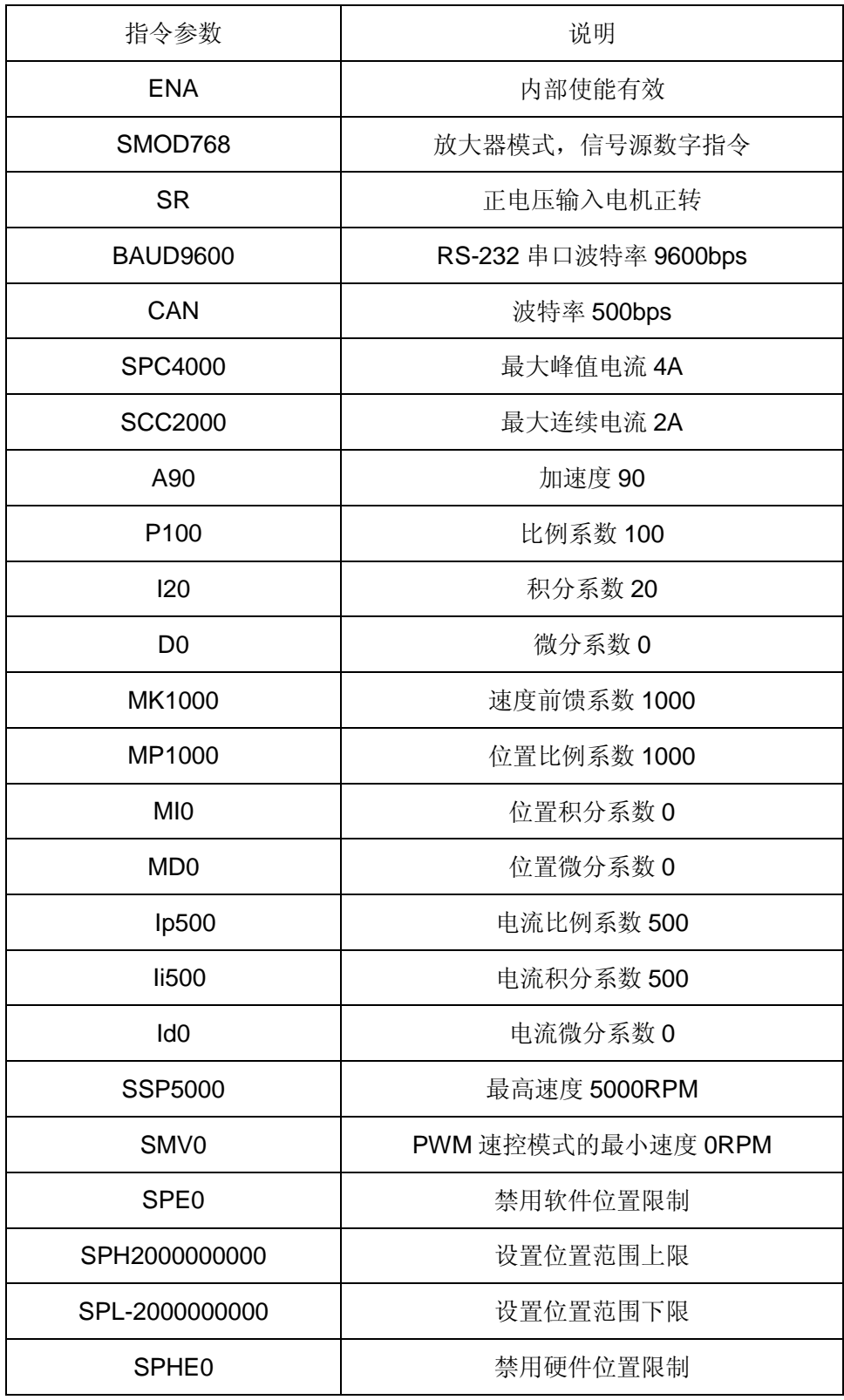

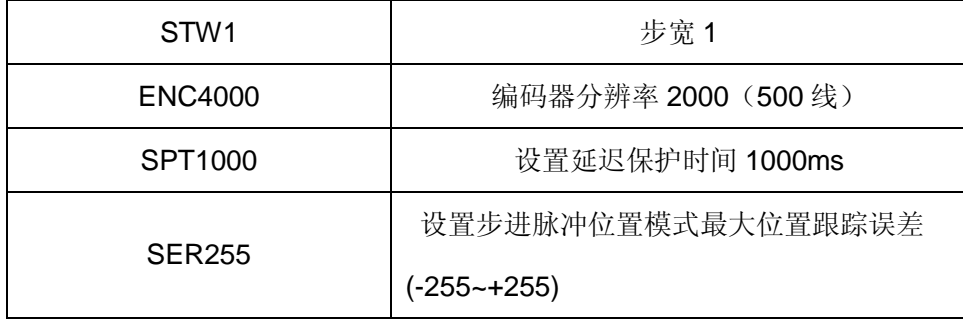

#### **1.2** 参数设置:

用户需要根据所选的电机、测速机、编码器及负载情况重新设置参数并存储。设置方法如下:

- l 通过本公司提供的《伺服运控管理系统》软件进行设置,在相应栏目输入参数,分别点击"设置" 和"保存至 EEPROM"两个按钮, 即可存储;
- l 根据通讯协议,用户通过数字指令(RS232 或 CAN)分别进行设置,最后通过指令"ESA"保 存至 EEPROM。
- l 注意:参数设置后,驱动器只是暂存参数,必须保存至 EEPROM,才能永久生效。

### **2**.初始化相位

#### **2.1** 初始化相位的注意事项

(1) 初始化相位主要是确定电机的相位角, 电流与电机的方向等, 所以当电机初次使用或更改了电机线 序、霍尔线序、编码器线序都要进行一次初始化相位操作。

- (2)由于在进行初始化相位操作时要对电机进行不定旋转,所以初始化操作时请匆带载,以免损坏设备。
- (3)只有在初始化相位成功后方可对电机进行正常的操作,否则可能会造成电机堵转而损坏设备。

#### **2.2** 初始化相位的操作方法

- (1)正确设置编码器分辨率。
- (2) 在《伺服运控管理系统》软件中使用"自动初始化相位"按键或发送 CPA 指令。
- (3) 根据 FAULT 指示灯来观测进度。
	- 灯常亮: 正在进行相位初始化
	- 灯常灭:相位初始化完毕,初始化成功
	- 灯闪烁:相位初始化完毕,初始化失败
- (4)如果相位初始化失败,请检查接线并再次进行相位初始化,直至相位初始化成功。

#### **3**.速度控制模式

#### **3.1** 数字指令(**RS232**、**CAN**)速度控制模式(**SMOD0**)

(1)指令:V + 参数

如:V1000 启动速控模式,电机开始以设定的速度运动。

(2)相关指令:A(加速度)

#### **3.2 PWM** 速度控制模式 (**SMOD2**)

(1)PWM 信号规范:

频率范围:100-500Hz;

占空比范围:0%≤占空比≤100%。

(2)工作原理

当占空比=50%, V = 0;占空比<50%, 电机反转; 占空比>50%, 电机正转。

计算公式: V = SSP x (占空比 x 100 – 50) ÷ 50

(3)相关指令:SMV(最小速度)

为了保证 PWM 占空比 = 50%时, 电机速度绝对为零, 可用 SMV 指令设置最小速度

#### **3.3 CLK**脉冲速度控制模式 (**SMOD3**)

- (1)脉冲输入频率范围:0~200KHz
- (2)相关指令:
	- $\bullet$  设置最大速度: SSP + 参数
	- 设置最大加速度:A + 参数
	- 设置步宽: STW + 参数
	- 读取步宽值:GSTW
	- 设置脉冲输入最高频率 SSK +参数
	- 读取脉冲输入最高频率 GSK
- (3)工作原理

当采用编码器作为反馈元件时,电机转速与输入脉冲的频率成正比:

• 转速与脉冲频率之间的关系如下:

```
转速 = 脉冲频率 x 步宽 (STW) x 60 ÷ 编码器分辨率 (4 倍线数)
```
(4)通过 DIR 信号控制方向。

**4**.位置控制模式

**4.1**数字指令(**RS232**、**CAN**)位置控制模式 (**SMOD256**)

- (1)启动条件:电机停止运动时,才能启动位置控制模式
- (2)相关指令:
	- 设置绝对位置:PO + 参数

把当前位置设置为参数对应的绝对位置。

如:PO0,则当前位置被设置为绝对零点。

- 设置最大速度: SSP + 参数
- 设置最大加速度:A + 参数
- 以绝对位置参量设置目标位置:M + 参数

• 以相对位置参量设置目标位置:MR + 参数

如:MR2000,从当前位置正向运动 2000 个单位;MR-2000,从当前位置负向运动 2000 个单位。

**4.2 CLK** 脉冲位置控制模式 (**SMOD259**)

- (1)脉冲输入频率范围:0~200KHz
- (2)相关指令:
	- $\bullet$  设置最大速度: SSP + 参数
	- 设置最大跟踪误差:SER + 参数
	- 设置最大加速度:A + 参数
	- 设置步宽: STW + 参数
	- 读取步宽值:GSTW
- (3)工作原理

脉冲输入端每接收一个脉冲,电机运转一个步宽;

位置与及转速的计算公式如下:

位置(圈数)=脉冲个数 X 步宽(STW)÷ 编码器分辨率(4 倍线数)

如:M2000,从当前位置运动到绝对位置 2000;M-2000,从当前位置运动到绝对位置 -2000。

转速(RPM)=脉冲频率 x 步宽(STW) x 60 ÷ 编码器分辨率 (4 倍线数)

- (4)通过 DIR 信号控制方向。
- **5**. 转矩控制模式
- **5.1**数字指令(**RS232**、**CAN**)转矩控制模式 (**SMOD512**)
- (1)相关指令:
- 设置最大连续电流:SCC + 参数
- 设置输出目标电流:EC + 参数
	- 例如: EC5000 输出 5000mA 电流,驱动器向电机施加正向电流。

#### **5.2 PWM**转矩控制模式 (**SMOD514**)

- (1)PWM 信号规范:
	- 频率范围:100-500Hz;
	- 占空比范围:0%≤占空比≤100%。
- (2)相关指令:
	- 设置最大连续电流:SCC + 参数
- (3)工作原理:
	- 占空比=50%, lout= 0; 占空比<50%, 输出反向电流; 占空比>50%, 输出正向电流。
		- 计算公式: Iout = SCC x(占空比 x 100 50)/50
	- 注意;为了保证 PWM 占空比 = 50%时,转矩输出为零,驱动器将 0.195%设置为死区,即在 (50%-0.195%)< 占空比 <(50%+0.195%) 时,输出电流为零。
- **6** 放大器控制模式
- **6.1**数字指令(**RS232**、**CAN**)放大器控制模式 (**SMOD768**)
	- 相关命令: AM + 参数
		- 如: AM20, 则驱动器输出电压: Vout = 电源电压 x 20 ÷ 100;
			- AM-20, 则驱动器输出电压: Vout = 电源电压 x (-20) ÷ 100;

### **6.2 PWM**放大器控制模式 (**SMOD770**)

(1)PWM 信号规范:

频率范围:100-500Hz;

占空比范围:0%≤占空比≤100%。

(2)工作原理:

占空比=50%,输出电压=0;占空比<50%,电机被施加方向电压;占空比>50%,电机被 施加正向电压。

计算公式 Vout = 电源电压 x (占空比 x 100 – 50) ÷ 50 注意: 为了保证 PWM 占空比 = 50%时, 电压输出为零, 固定将 0.195%设置为死区, 即在 (50%-0.195%)< 占空比 <(50%+0.195%) 时,电压输出为零

### 五. 故障保护与复位

1.安全级别

保护机制分为两个安全级别:报警和状态锁存。各级别故障信息保护机制如下:

- 报 警:驱动器继续工作,标志置位, FAULT 信号输出;
- 状态锁存:故障发生后,系统关断 PWM,标志置位, FAULT 信号输出;

故障标志只能通过发送 DIS 指令或外部 EN 信号置低清除。

- 2. 故障保护依据
- (1)温度报警

MLBLDS3610:当驱动器温度超过 65℃时产生温度报警;恢复后自动清除报警标志;

MLBLDS3610E:当驱动器温度超过 80℃时产生温度报警;恢复后自动清除报警标志;

(2)温度保护

MLBLDS3610: 驱动器温度超过 70℃或低于-10℃将产生保护;

MLBLDS3610E: 驱动器温度超过 85℃或低于-40℃将产生保护;

(3)过流保护

当电流大于峰值电流,将产生过流保护。

(4)过压、欠压保护

当电源电压低于 10.5V 时系统将产生欠压保护;

当电源电压高于 54V 系统将产生过压保护;

(5)失控

驱动器无法控制电机按照设定的指令运行,将产生保护。

(6)过载保护

当电流持续大于连续电流的时间超过保护延迟时间,将产生过载保护。

(7)跟踪误差保护

在输入 CLK 脉冲的位置控制模式下,电机实际运行的位置与 CLK 指令之间的误差超过限定 值将产生动态跟踪误差保护。

3.故障信息列表

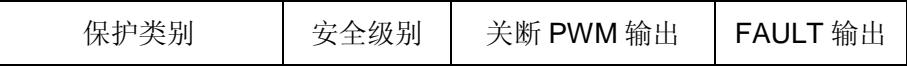

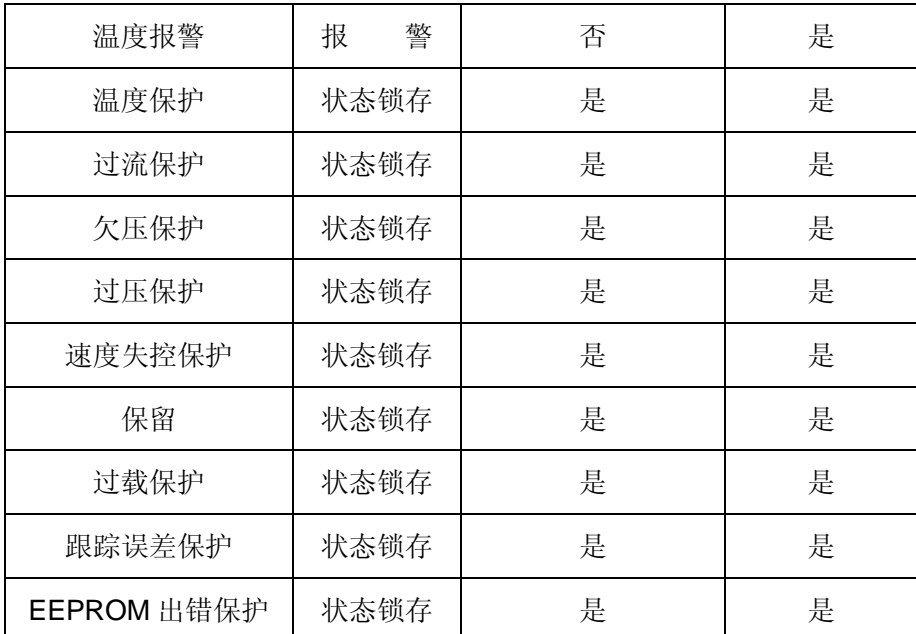

注: 故障状态被锁定后,驱动器将停止功率输出;使用 DIS 指令或者外部使能置低,可以清除所 有故障标志。

# 六. PID 调试

为使系统获得理想的控制效果,用户需要根据自己的实际应用情况调试 PID 参数,从而改善系统的动 态特性。通过本公司提供的《伺服运控管理软件》,能直观的观测到调试效果,提高调试效率。

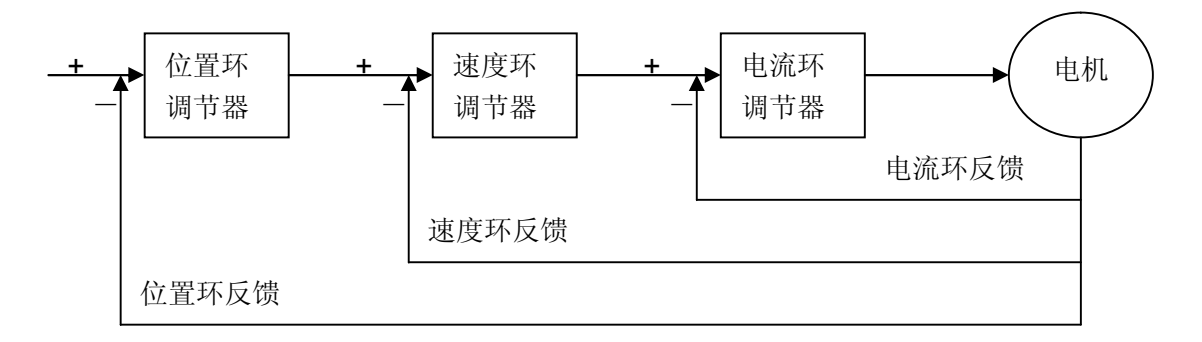

如果是多环调试,应当先调试内环,再调试外环。参数调节示例如下:

## 1.速度环PID 调试

- 1)、设置相关参数、工作模式及信号源 如:SMOD0 (速度模式、数字指令信号源)
- 2)、监测速度并运行

通过《伺服运控管理软件》监测实时速度

启动电机: V400

3)、调整 PID

根据监测图形和电机状态来判断 PID 参数是否过大或过小:

A、参数过小,此时可以同时增加 PI, D 保持 0 不变 (如下图)。

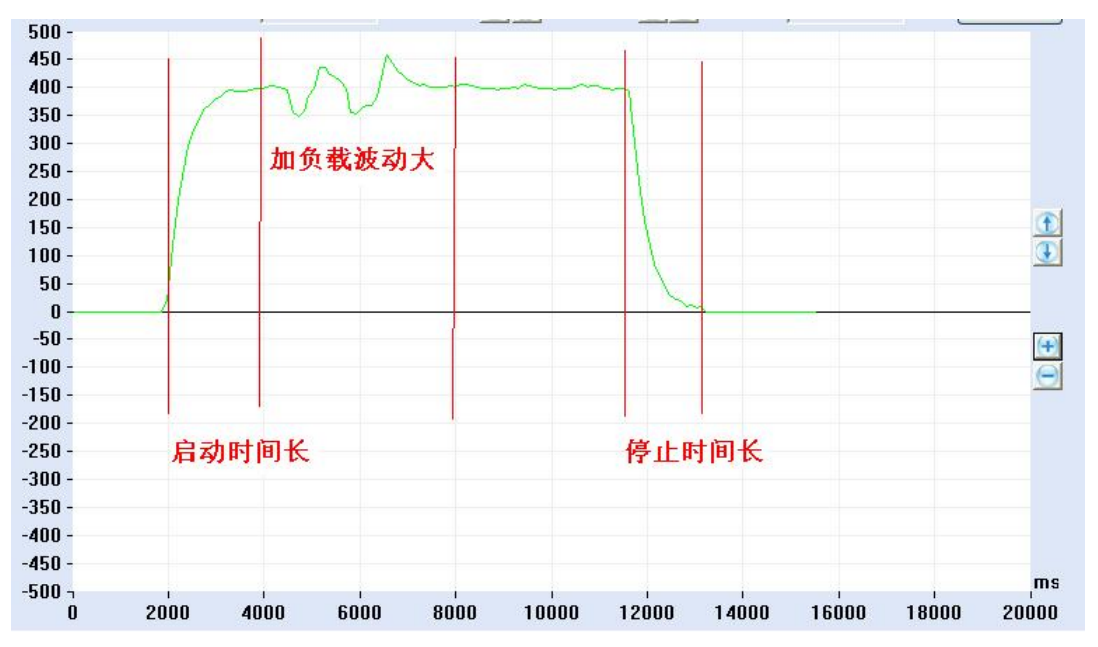

B、刚性较好的 PID:

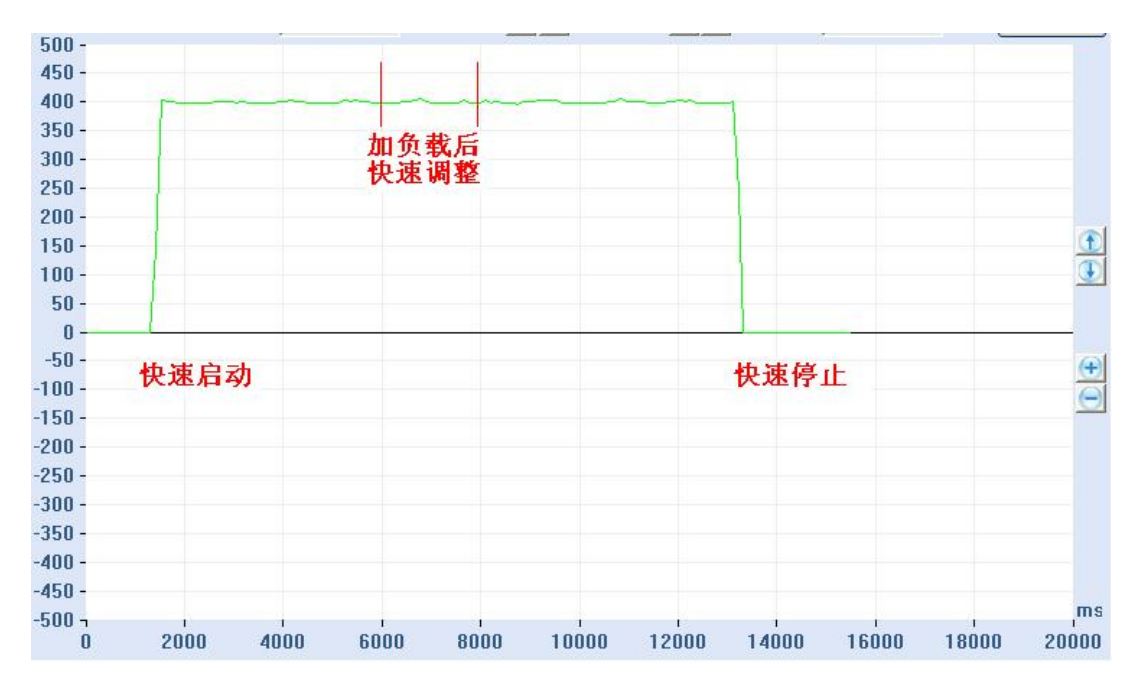

C、PID 过大, 此时应同时减小 PI:

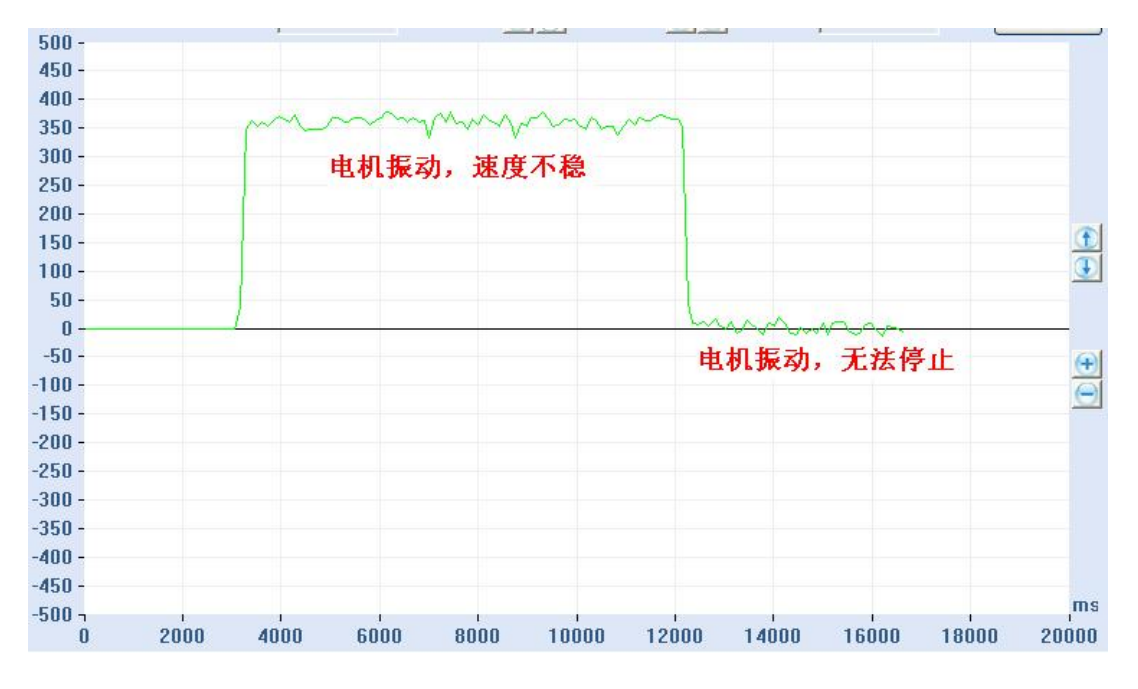

当 PID 过大时,电机会振动。

2.位置PID 调试

1)、设置相关参数、设置模式及信号源 如:SMOD256 (位置模式、数字指令信号源)

2)、监测位置并运行

通过《伺服运控管理软件》监测实时位置

运行电机, M20000

3)、调整 PID

根据监测图形和电机状态来判断 PID 参数是否过大或过小:

A、参数小,可以适当加大 MP:

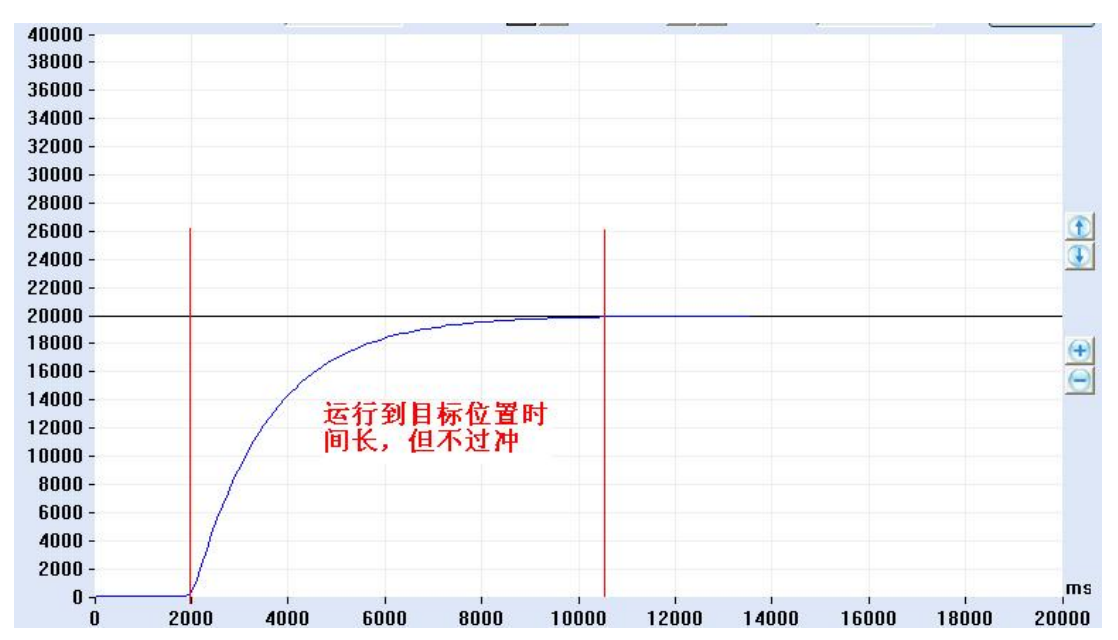

B、较好的 PID:

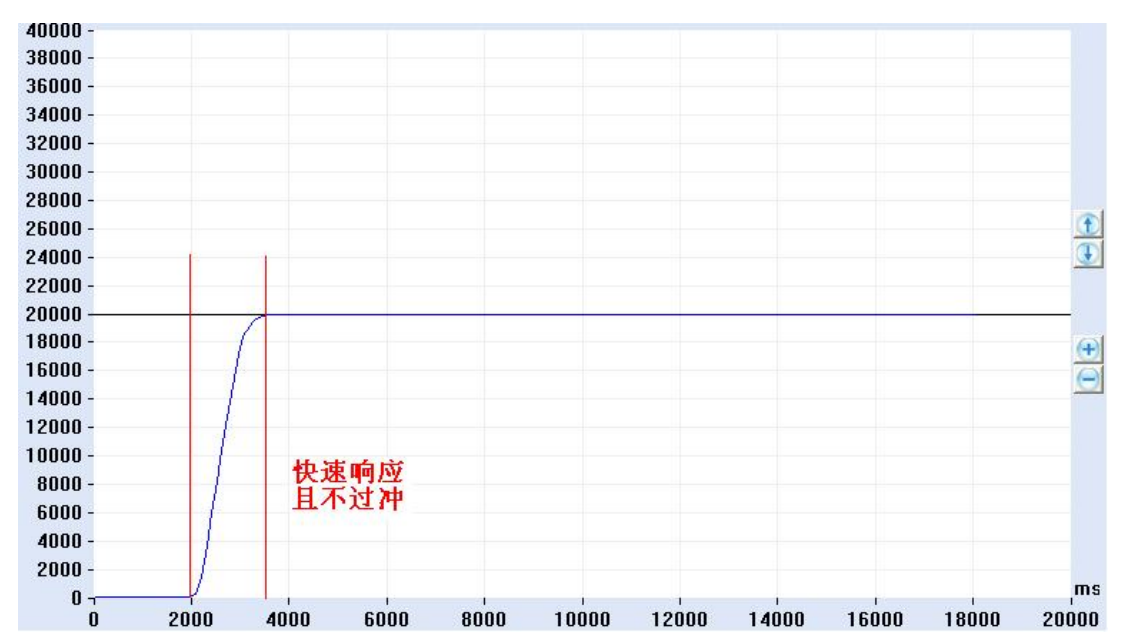

C、单次过冲 PID

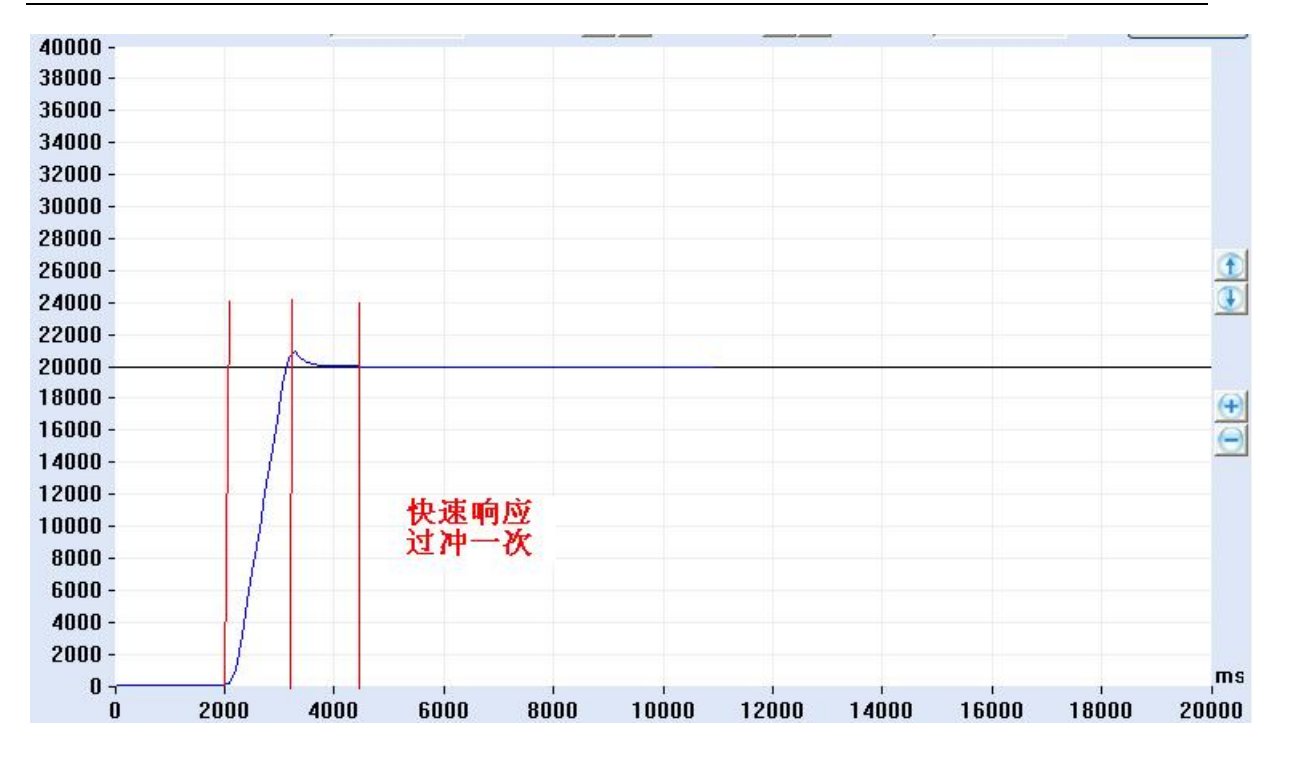

D、参数较大,应当减小 MP:

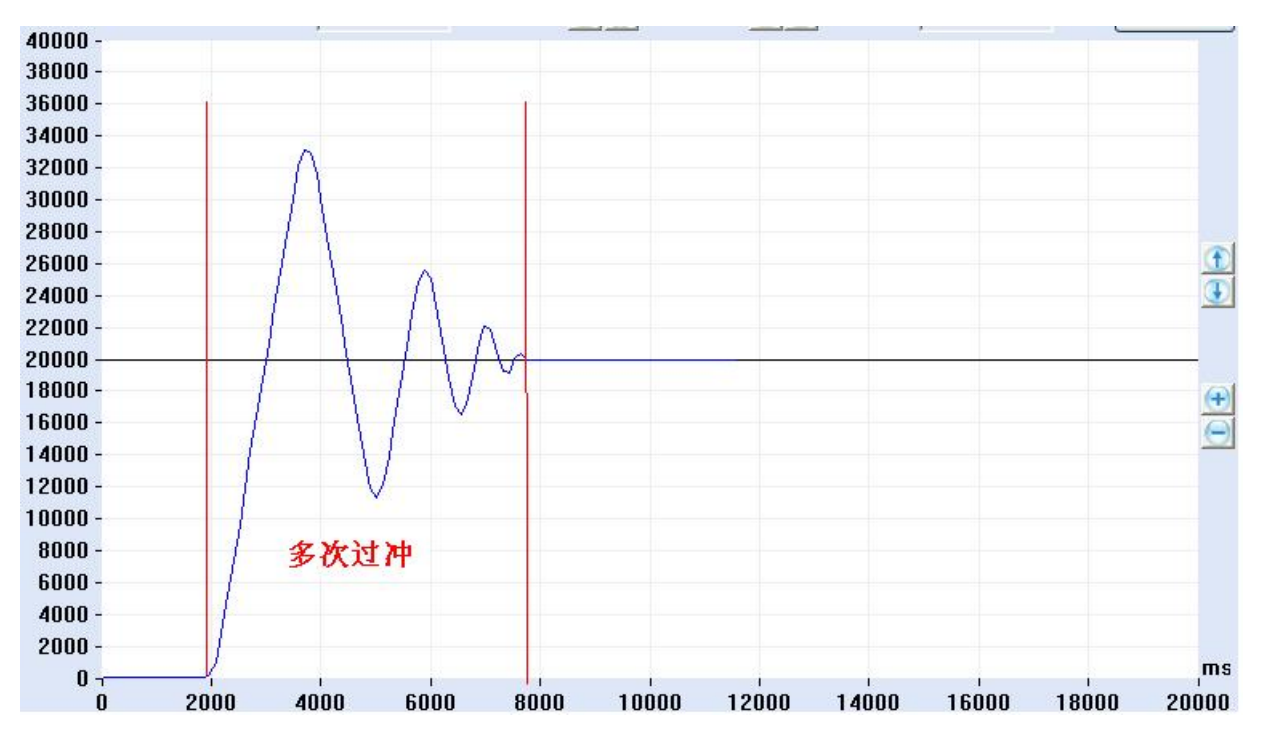

- E、注意:如果加速度过小也会造成多次过冲的现象。
- F、在 B 或 C 的基础上微调 MP 和 MD,直到调试出比较合适的位置环 PID,并保存到 EEPROM 中。

# 3.力矩环PID 调试

- 1)、设置相关参数、设置模式及信号源 如: SMOD512 (力矩模式、数字指令信号源);
- 2)、监测位置并运行

通过《伺服运控管理软件》监测实时位置

运行电机, EC1000

3)、调整 PID

根据监测图形和电机状态来判断 PID 参数过大或过小,尽而调整 PID 参数。

# **(图形原理同上)**

# 七.参数设置与常见问题

### 1.参数设置

- (1) 连接 RS232 或 CAN 通讯口, 在《伺服运控管理系统》上进行设置, 详见软件使用说明;
- (2) 用户自己根据软件协议进行设置。

## 2.参数保存

- (1)使用《伺服运控管理系统》进行保存,详见软件使用手册;
- (2)用户使用 ESA 指令进行保存。
- 注意: 在调试过程中下载的参数, 如果不通过 ESA 指令保存, 掉电后将丢失!

# 3. ENA/DIS 指令和外部使能信号 EN 的关系

外部使能信号 EN 的优先级最高, 当它为低时, ENA/DIS 指令操作无效, 当它为高时, ENA /DIS 指令操作有效;

## 4. 关于 SBS 急停指令

 电机在运转中需要急停时,可用 SBS 指令。但此指令在重负载和高速度时会对电机和驱动器产 生一定伤害,严禁经常使用;解除急停状态,可使用 CBS 指令或将驱动器重新加电。

### 5.关于读取速度指令GV

此驱动器速度显示分辨率为 1RPM。电机在运转中的速度小于 1RPM 时, 通过 GV 指令读取的 速度均为 1RPM, 只有电机停止运转或处于制动状态, 读取的速度才会为 0。

## 6.关于ESA指令

在使用 ESA 指令存储参数时,应将电机停止运转,否则会出现短暂失调现象;